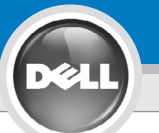

3

.<br>I≦≣

2

1

## Dell<sup>™</sup> 1100MP Projector Setup Guide

UWAGA:

## ΠΡΟΣΟΧΗ:

Ακολουθήστε όλες τις οδηγίες ασφαλείας που βρίσκονται στις *Οδηγίες Προϊόντος* πριν χρησιμοποιήσετε τον προτζέκτορα.

#### Przed użyciem projektora należy zastosować się do wszystkich wskazówek dotyczących bezpieczeństwa zawartych w Instrukcii obsługi.

## UPOZORNĚNÍ:

4

F<sub>8</sub> CRT/LCD

Fn

### CUIDADO:

Dodržte všechny bezpečnostní pokyny uvedené ve vašem Návodu k použití předtím, než začnete používat projektor.

siga todas as instruções de segurança no manual de instruções do produto antes de usar o projector.

> **ΣΗΜΕΙΩΣΗ:** Μπορεί να χρειαστούν μερικά δευτερόλεπτα πριν εμφανιστεί η εικόνα σας.

UWAGA: Obraz może pojawić się po kilku sekundach.

UPOZORNĚNÍ: Než se objeví obraz, může uplynout několik vteřin.

NOTA: é possível que leve alguns segundos para que sua imagem apareça.

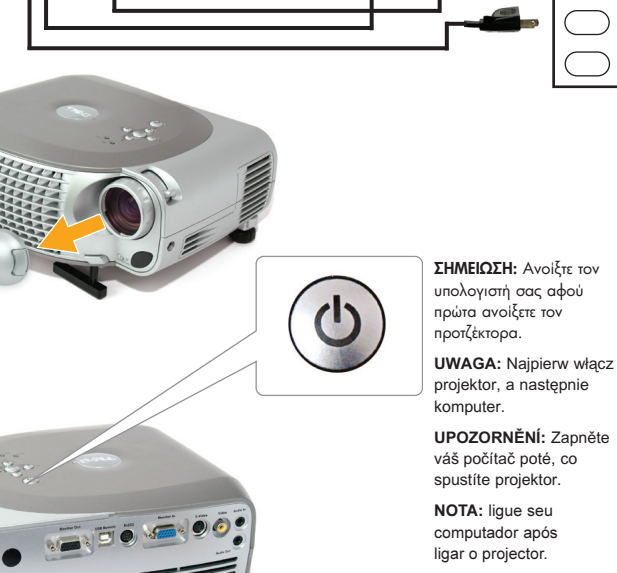

NOTA: ligue seu computador após ligar o projector.

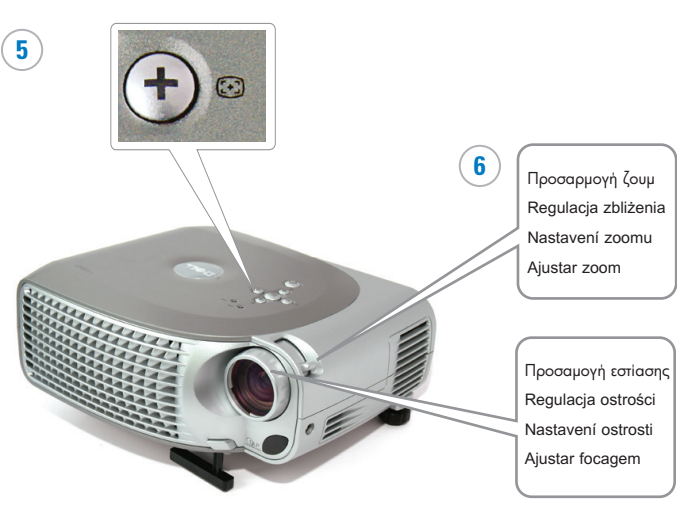

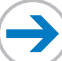

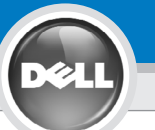

## Dell<sup>™</sup> 1100MP Projector Setup Guide

# 7

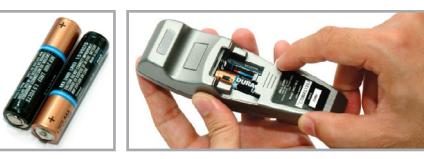

**ΣΗΜΕΙΩΣΗ:** Για να χρησιμοποιήσετε τις επιλογές Σελίδα Κάτω και Σελίδα Πάνω στο τηλεχειριστήριο, πρέπει να είναι συνδεδεμένο το καλώδιο USB (όπως φαίνεται στο βήμα 1).

UWAGA: Kabel USB musi być podłączony (jak przedstawiono w punkcie 1), by można było korzystać z przycisków Next Page i Previous Page.

UPOZORNĚNÍ: Kabel USB (jak je ukázáno v kroku 1) musí být napojen, aby funkce další stránka a předchozí stránka byly aktivní na dálkovém ovládání.

NOTA: o cabo USB (conforme mostrado no passo 1) deve ser conectado para usar Next Page e Previous Page no controlo remoto.

Για περισσότερες πληροφορίες σχετικά με τον προτχέκτορά σας, δείτε το Εγχειρίδιο Χρήσης.

Więcej informacji znaleźć można w Instrukcji obsługi.

Více informací o vašem projektoru najdete v Příručce uživatele.

Para obter mais informações sobre seu projector, consulte o manual do utilizador.

## Οι πληροφορίες που περιέχονται σε αυτό το έγγραφο μπορούν να<br>αλλάξουν χωρίς προειδοποίηση.<br>© 2005 Dell Inc. Με την επιφύλαξη παντός δικαιώματος.

Απαγορεύεται αυστηρώς η αναπαραγωγή με οποιονδήποτε τρόπο, χωρίς<br>την έγγραφη άδεια της Dell Inc.

Τα λογότυπα Dell και DELL αποτελούν εμπορικά σήματα της Dell Inc.<br>Η λέξεις Microsoft και Windows αποτελούν κατατεθέντα εμπορικά σήματα της Microsoft Corporation.

H Dell δεν διεκδικεί κανένα δικαίωμα ιδιοκτησίας μαρκών και ονομάτων<br>άλλων εταιρειών.

Φεβρουάριος 2005 Τυπώθηκε στην Κίνα

#### Informacje zawarte w tym dokumencie nie mogą zostać samodzielnie zmienione. © 2005 Dell Inc. Wszystkie prawa zastrzeżone

Kopiowanie czegokolwiek w jakikolwiek sposób bez pisemnej zgody firmy Dell Inc. jest zabronione.

Dell i logo DELL są znakami handlowymi Dell Inc. Microsoft i Windows są zarejestrowanymi znakami handlowymi Microsoft Corporation.

Dell zrzeka się wszelkich praw rzeczowych do marek i nazw innych firm.

Luty 2005 Wydrukowano w Chinach

### Informace uvedené v tomto dokumentu se mohou bez ohlášení změnit. © 2005 Dell Inc. Všechna práva vyhrazena.

Jakákoli reprodukce obsahu bez písemného svolení Dell Inc. je přísně zakázána.

Dell and DELL logo jsou ochranné známky společnosti Dell Inc.; Microsoft a Windows jsou registrované ochranné známky společnosti Microsoft Corporation.

Společnost Dell se vzdává jakýchkoli vlastnických nároků na známky a jména jiných společností.

Únor 2005 Vytištěno v Číně

As informações nesse documento estão sujeitas a alterações sem aviso prévio. © 2005 Dell Inc. Todos os direitos reservados.

A reprodução de qualquer forma sem permissão escrita da Dell Inc. é estrictamente proibida.

A marca Dell e DELL são marcas registadas da Dell Inc.; Microsoft e Windows são marcas registadas da Microsoft Corporation.

A Dell não tem qualquer interesse nas marcas e nomes de outros proprietários.

Fevereiro de 2005 Impresso na China

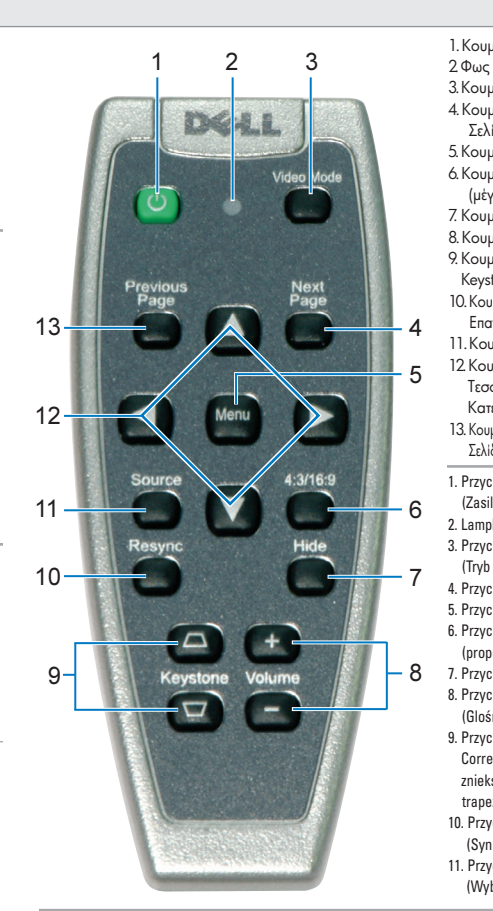

1. Κουμπί Λειτουργίας 3. Kouµni Biv<del>r</del>ɛo 4. Κουμπί Επόμενης Σελίδας 5. Κουμπί Μενού 6. Kouuni 4:3/16:9 (μέγεθος) 7. Κουμπί Απόκρυψης 8. Kouuni 'Evraanc 9. Κουμπί Διόρθωσης Keystone 10. Kouuni Επανασυγχρονισμού 11. Κουμπί Πηγής 12 Kouunia Τεσσάρων Κατευθύνσεων 13. Κουμπί Προηγούμενης Σελίδας 1. Przycisk Power (Zasilanie) 2. Lampka 3. Przycisk Video Mode (Tryb obrazu wideo) 4. Przycisk Next Page 5. Przycisk Menu 6. Przycisk 4:3/16:9 (proporcje obrazu) 7. Przycisk Hide (Ukryj) 8. Przycisk Volume (Glośność) 9. Przycisk Keystone Correction (Korekcja zniekształcenia trapezowego) 10. Przycisk Resync (Synchonizacja) 11. Przycisk Source (Wybór źródła sygnału) 12. Cztery przyciski Direction (Kierunkowe) 13. Przycisk Previous Page 1. Tlačítko vypínač (Power) 2. Světlo 3. Tlačítko video režim (Video Mode) 4. Tlačítko další stránka 5. Tlačítko nabídka (Menu) 6. Tlačítko poměr stran obrazu (4:3/16:9) 7. Tlačítko skrýt (Hide) 8. Tlačítko hlasitost (Volume) 9. Tlačítko oprava zkreslení (Keystone Correction) 10. Tlačítko synchronizace (Resync) 11. Tlačítko zdroj (Source) 12. Směrová tlačítka (Four Directions) 13. Tlačítko předchozí stránka 1. Botão Power (Alimentação)  $2 \frac{1}{2}$ 3. Botão Video Mode (Modo vídeo) 4. Botão Next Page 5. Botão Menu 6. Botão 4:3/16:9 (relação comprimento/altura) 7. Botão Hide (Ocultar) 8. Botão Volume 9. Botão Keystone Correction (Correcção distorção) 10. Botão Resync 11. Botão Source (Fonte) 12. Botões Four Directions (Quatro direcções) 13. Botão Previous Page

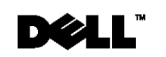

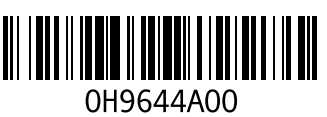